## Avec le menu en français Installation de PacketTracer70 **T é l é c h a r g e m e n t d e s l o g i c i e l s** Télécharger la (ou les) version(s) de votre ordinateur. • Version [PacketTracer7\\_64bits](https://drive.google.com/file/d/0By8eSPIhRDFgUHlPX3FiMGdMSU0/view?usp=sharing) • Version [PacketTracer7\\_32 bits](https://drive.google.com/file/d/0By8eSPIhRDFgODZpbU9TdkFjU3M/view?usp=sharing) Version [PacketTracer7\\_64bits\\_linux](https://drive.google.com/file/d/0B-2bNv1BHcrvLW03R1pJcndybkU/view?usp=sharing). 1 Uniquement pour les utilisateurs de ce système d'exploitation Télécharger le fichier [french.ptl](https://drive.google.com/file/d/0B-2bNv1BHcrvWE0yNmE2eVNueXc/view?usp=sharing). Ce fichier permet d'avoir les menus en français. Préparation des fichiers pour le déploiement par GPO depuis une station en adminsta 1) Ouvrir l'explorateur de fichier Nom Modifié 2) Aller sur \\serveur01\Packages 3) Créer un dossier CiscoPacketTracer french.ptl 14/09/2 install\_PacketTracer70.bat 20/04/2 4) Dans ce dossier , copier/coller le fichier PacketTracer70\_64bits\_setup.exe PacketTracer70\_64bit\_setup.exe 18/04/2 et le fichier french.ptl 1 5) Créer un fichier texte qui sera enregistré sous « install PacketTracer70.bat » 2 if exist "C:\flag\PacketTracer70.txt" GOTO :EOF REM-------Installation de PacketTracer70----------- "\\serveur01\Packages\CiscoPacketTracer\PacketTracer70\_64bit\_setup.exe" /VERYSILENT /SUPPRESSMSGBOXES /NOICONS /log="C:\log\PacketTracer70.txt" REM-------------Depot du flag--------------------------- if not exist c:\flag MD c:\flag echo %date% > C:\flag\PacketTracer70.txt :EOF -----Installation de PacketTracer70----------rem----------------installation de la langue pour cisco packet tracer----- IF Exist "c:\program files (x86)" GOTO lang64 IF Exist "c:\program files" GOTO lang86 :lang64 if exist "C:\Program Files\Cisco Packet Tracer 7.0\languages\french.ptl" goto endcisco xcopy "\\serveur01\Packages\CiscoPacketTracer\french.ptl" "C:\Program Files\Cisco Packet Tracer 7.0\languages\" /s /q :lang86 if exist "C:\Program Files (x86)\Cisco Packet Tracer 7.0\languages\french.ptl" goto endcisco xcopy "\\serveur01\Packages\CiscoPacketTracer\french.ptl" "C:\Program Files (x86)\Cisco Packet Tracer 7.0\languages\" /s /q :endcisco ------ fin installation de la langue pour cisco packet tracer---- $00$ Si vous avez deux types d'ordinateurs différents dans votre parc (32 et 64 bits) remplacer la troisième ligne précédente par celles-ci : IF Exist "c:\program files (x86)" GOTO 64 IF Exist "c:\program files" GOTO 86 :64 "\\serveur01\Packages\CiscoPacketTracer\PacketTracer70\_64bit\_setup.exe" /VERYSILENT /SUPPRESSMSGBOXES /NOICONS /log="C:\log\PacketTracer70.txt" GOTO suite :86 "\\serveur01\Packages\CiscoPacketTracer\PacketTracer70\_32bit\_setup.exe" /VERYSILENT /SUPPRESSMSGBOXES /NOICONS /log="C:\log\PacketTracer70.txt" :suite Ne pas oublier de copier PacketTracer70\_32bit\_setup.exe dans \\serveur01\Packages\CiscoPacketTracer

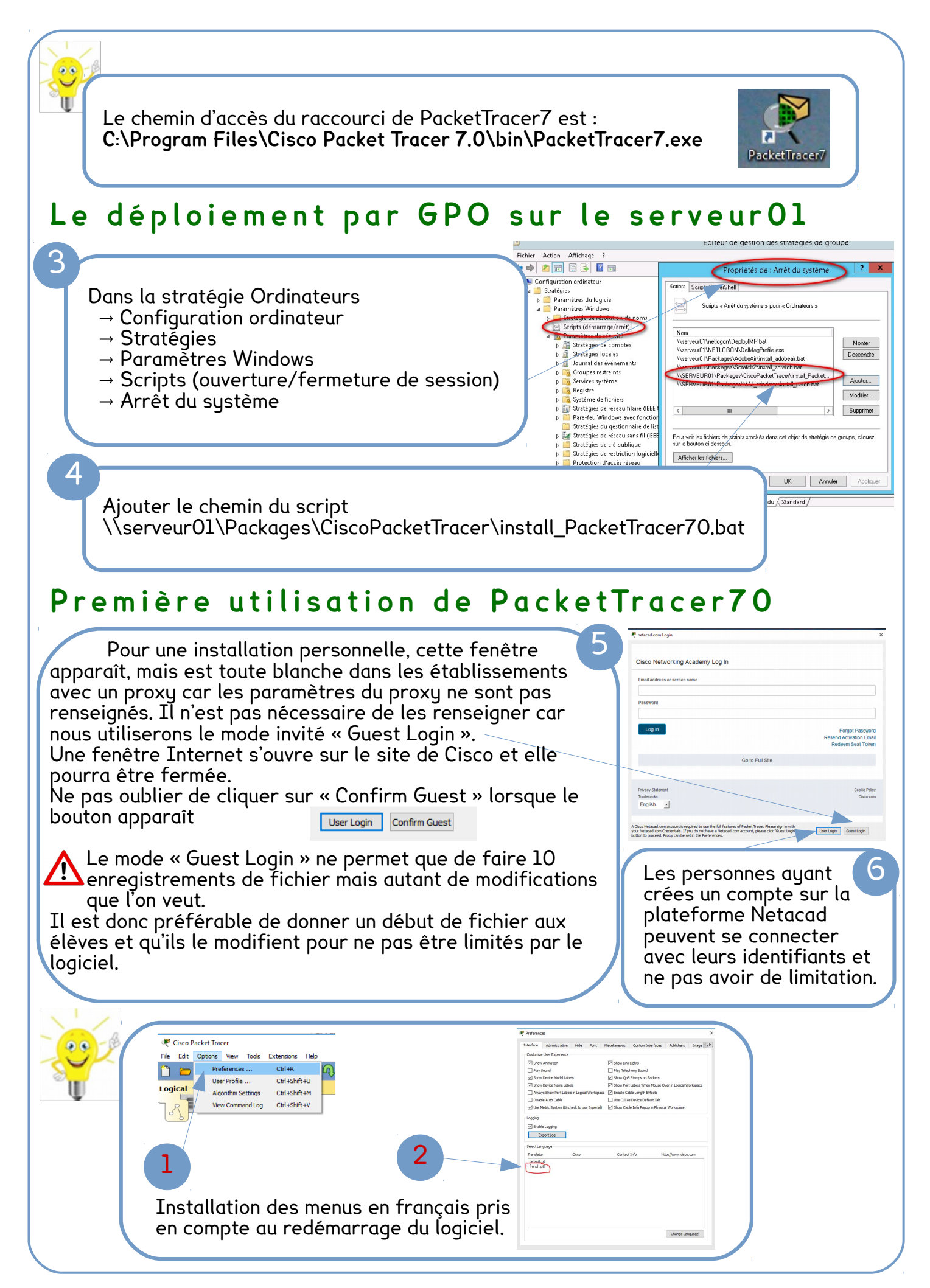